## ЧЕРТЕЖ АБСОРБЕРА. Л.р.№2

5. Начертить перераспределительное устройство в соответствии с предложенным алгоритмом:

5.1 На расстоянии 400 мм от верхнего края распределительной решетки начертить горизонтальный отрезок. Вычертить горизонтальную и вертикальную прямые (Прямая  $\rightarrow$  Отступ) по размерам, данным на рис. 84.

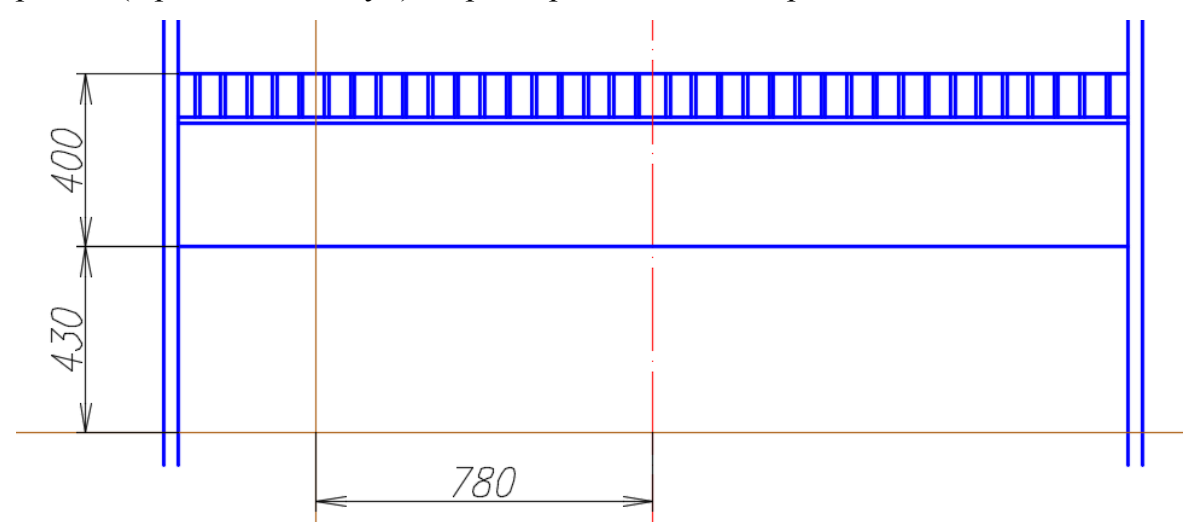

Рис. 84. Вспомогательные построения схемы перераспределительного устройства

5.2. Торовая поверхность под решеткой позволяет отводить воду от стен корпуса абсорбера. Для ее выполнения начертить дугу радиусом *450* мм: указать начальную точку *А* дуги с помощью команды *Дуга* (см. рис. 85); *ПКМ* выбрать опцию *Конец* и указать конечную точку дуги *В*; *ПКМ* выбрать опцию *радиус* и указать величину радиуса *450*.

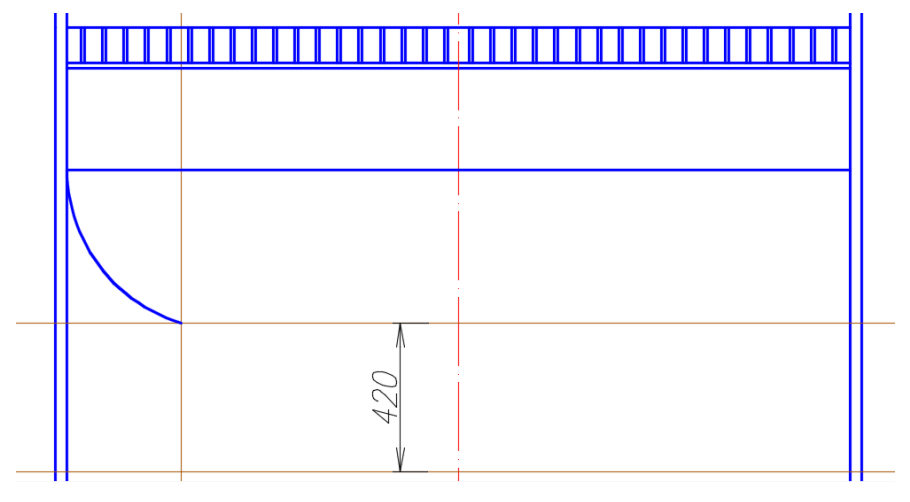

Рис. 85. Выполнение схемы перераспределительного устройства

5.3. На указанном расстоянии *420 мм* вычертить еще одну вспомогательную линию. С помощью команды *Отрезок* обвести вертикальную стенку перераспределительного устройства.

5.4. Выполнить толщину стенки перераспределительного устройства: с помощью команды *Смещение* скопировать дугу и вертикальную стенку на расстояние *15* мм вправо (см. рис. 86).

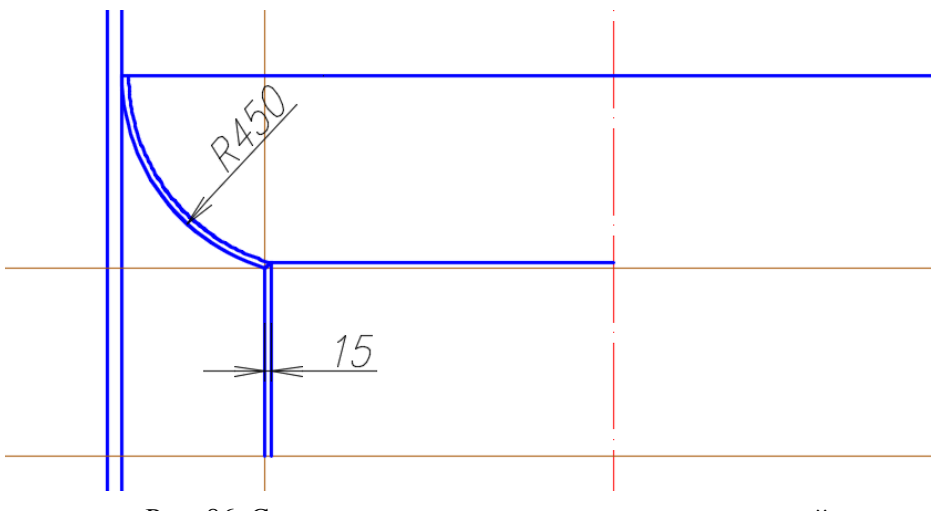

Рис. 86. Схема стенки перераспределительного устройства

5.5. Выполнить стакан оросителя по заданным размерам (см. рис. 87). Создать штриховку: стенки стакана – тип штриховки *ANSI31,* масштаб *3*, угол *0.*

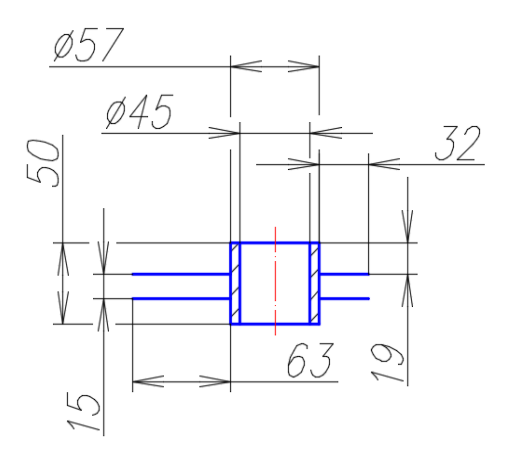

Рис. 86. Стакан оросителя

5.6. Скопировать стакан оросителя с помощью команды *Копировать*. Базовую точку указать, как показано на рисунке 87 и переместить его с помощью объектной привязки *Смещение*. Указать расстояние смещения *@0,-85*.

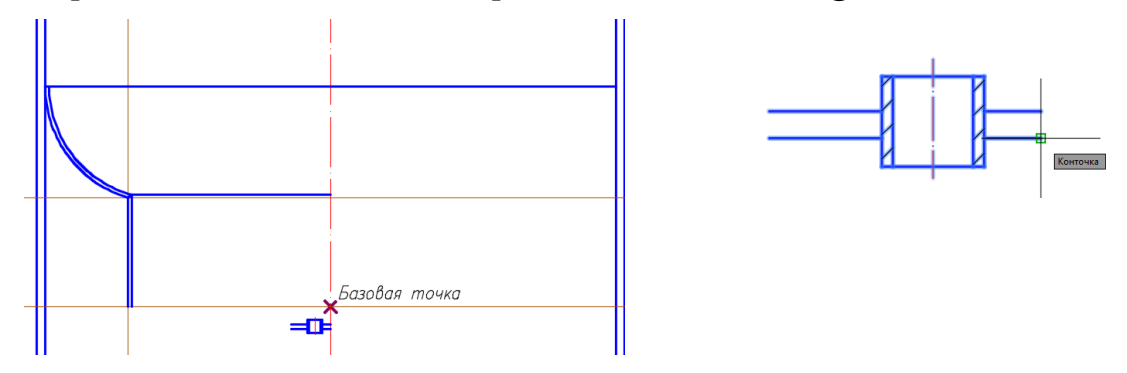

Рис. 87. Копирование стакана оросителя

5.7 Выделить объект и скопировать его с помощью команды *Прямоугольный массив*. Последовательно выполнить действия: *Ассоциативность* – *Нет*, количество строк – *1*, количество столбцов – *6*, расстояние между столбцами – *-120* (рис. 88)

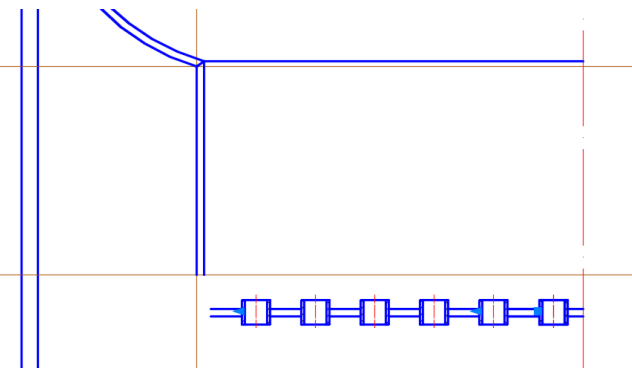

Рис. 88. Массив стакана оросителя

5.8 С помощью команды *Сопряжение* выполнить сопряжения заданных радиусов (см. рис. 89).

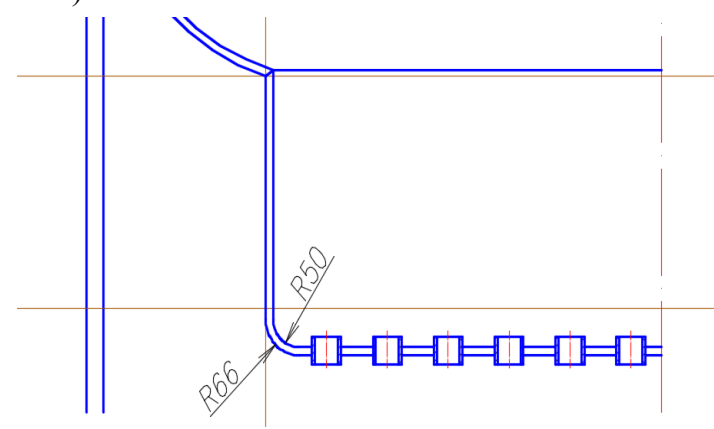

Рис. 89. Сопряжение дна

5.9 Обвести вспомогательные линии основной линией. Удалить вспомогательные. Скопировать объекты с помощью команды *Зеркальное отражение*, за ось симметрии приняв ось абсорбера. Нанести штриховку (см. рис.90).

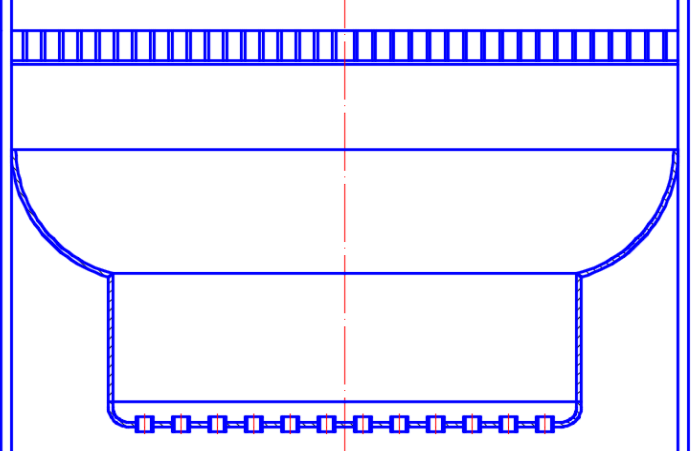

Рис. 90. Завершение дна оросителя

5.10 Начертить вспомогательную линию на указанном расстоянии (см. рис.

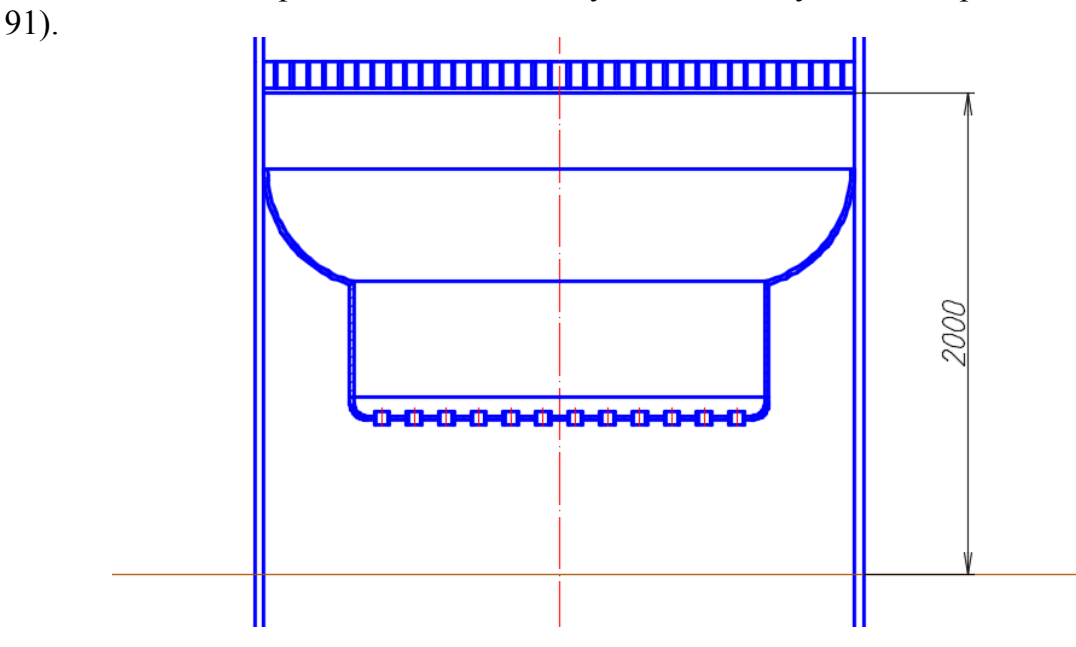

Рис. 91. Построение вспомогательных линий для элементов средней части абсорбера

5.11 На некотором расстоянии от вспомогательной линии провести линии обрыва с помощью команды *Сплайн* или скопировать построенные ранее с помощью команды *Копировать* (включить режим *Орто*).

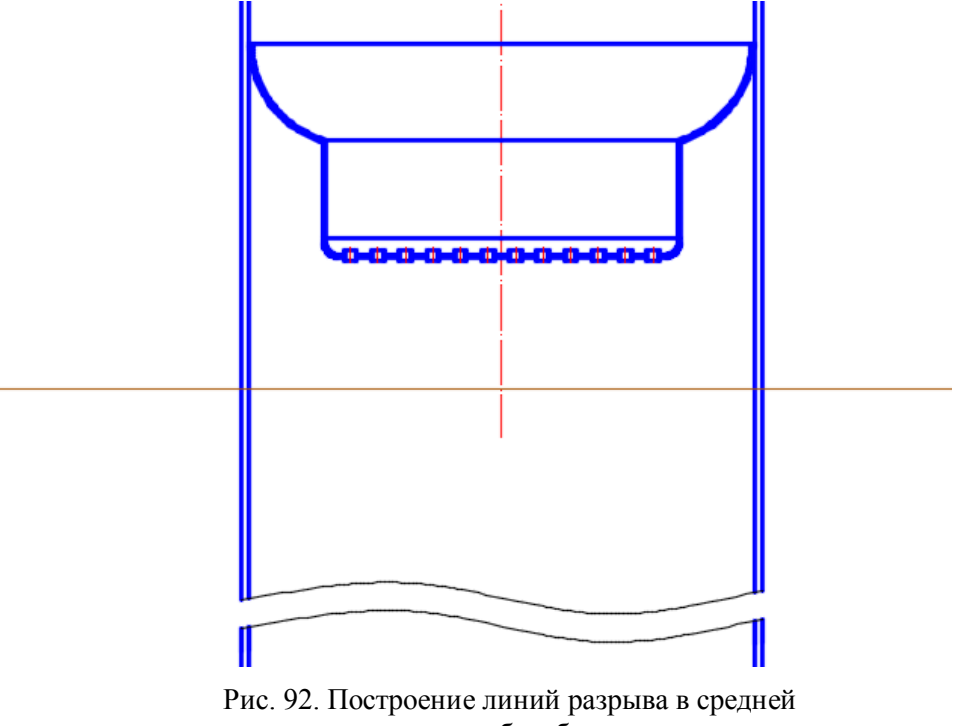

части абсорбера